## **How to Save a Google Doc as a PDF**

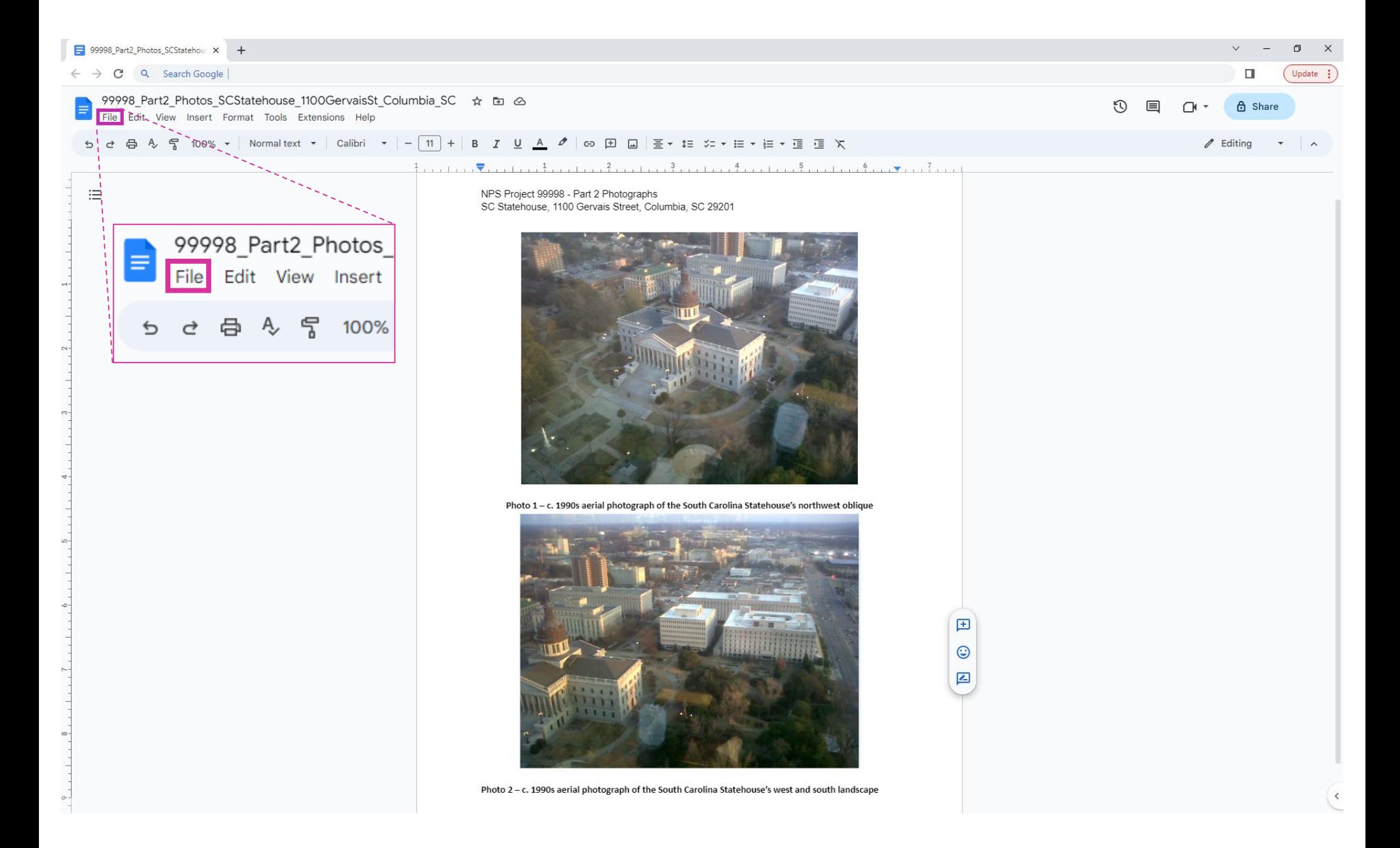

*Along the top banner of the Google Doc, hover or click on the left-most button "file" (highlighted in purple).*

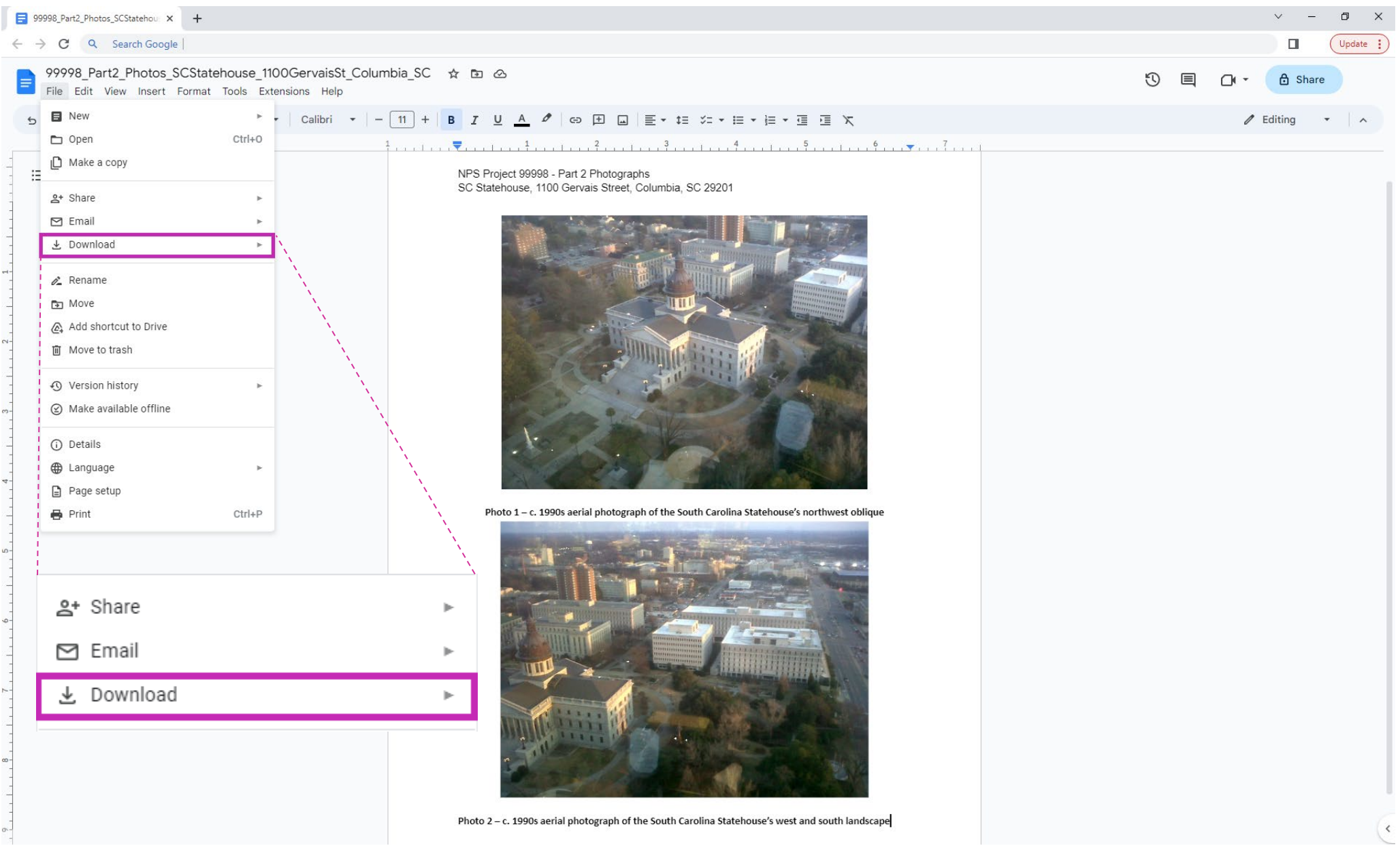

*In the drop-down list, hover or click on the "download" button (highlighted in purple).*

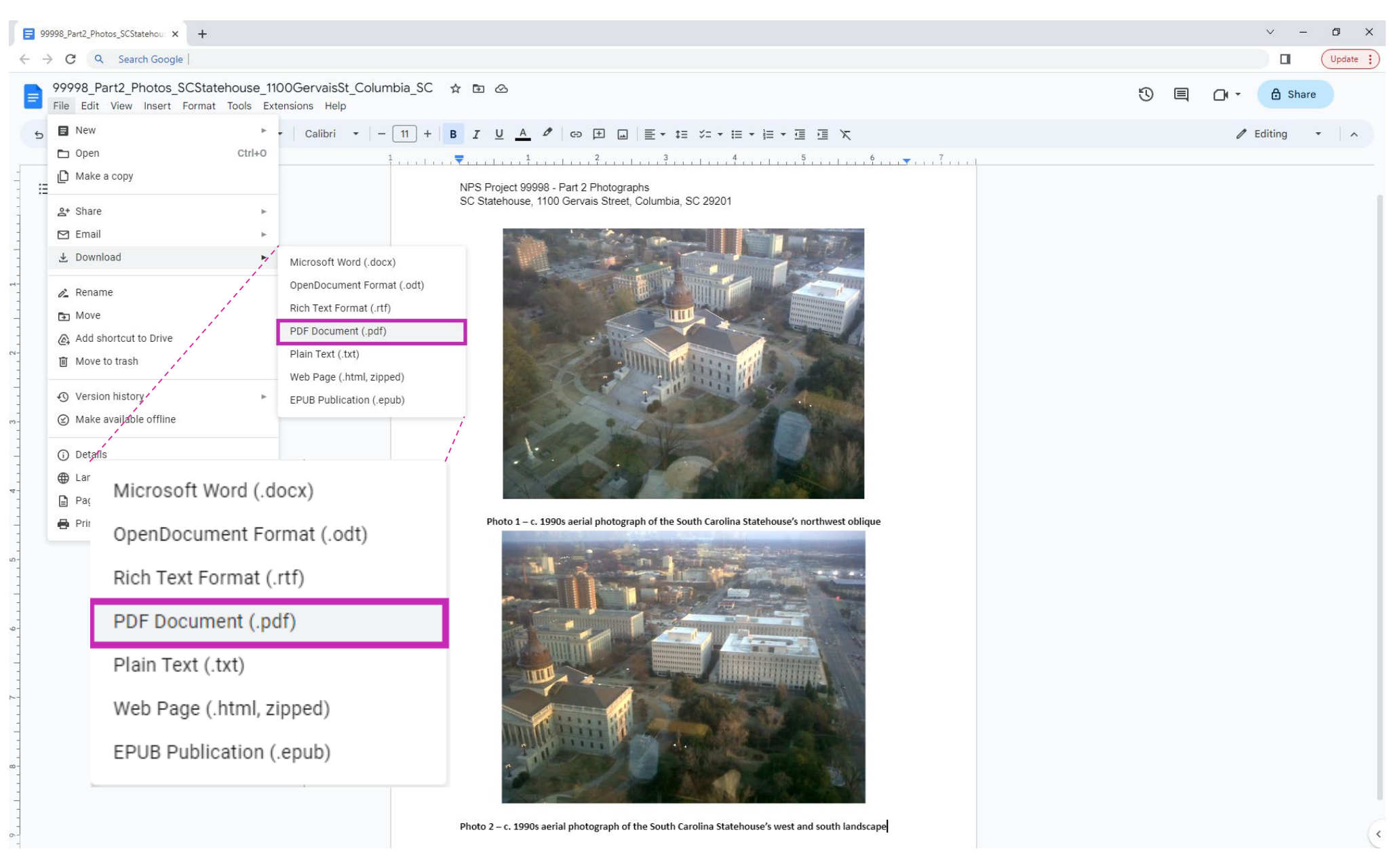

*In the next drop-down list, click on the "PDF Document (\*.pdf)" button (highlighted in purple).*

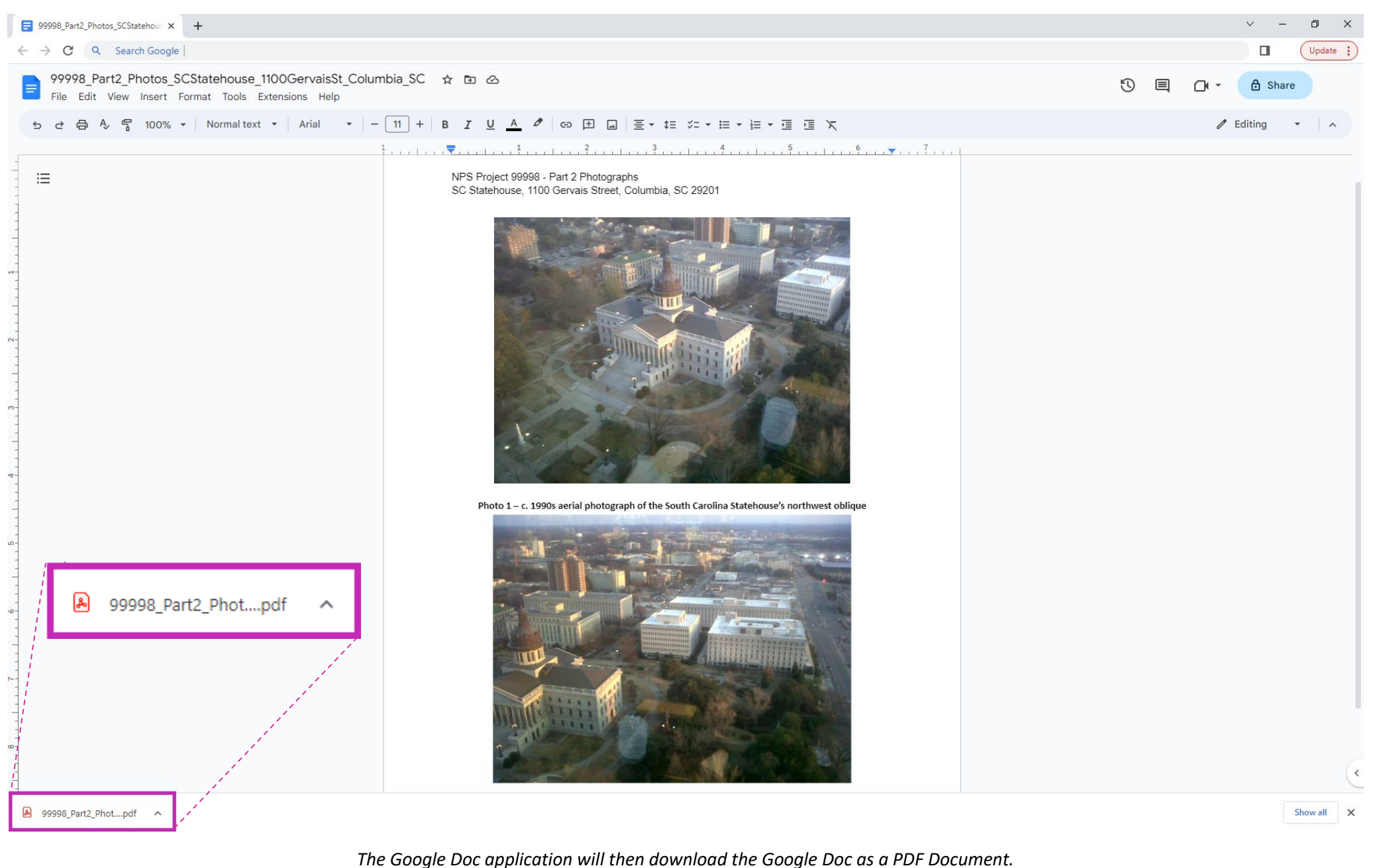

*The downloaded file will appear in the bottom-left hand corner of the screen (highlighted in purple).* 

*The downloaded file will also appear in your computer's "downloads" folder in File Explorer.* 

*The Google Doc will be saved as a PDF (\*.pdf) file format. The resulting converted document is displayed above, as an example.*